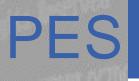

#### Platform & Engineering Services

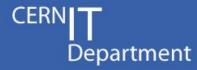

# Al How to: System Update and Additional Software

Vítor Gouveia, vitor.gouveia@cern.ch

IT-PES-PS

CERN IT Department CH-1211 Geneva 23 Switzerland www.cern.ch/it

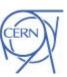

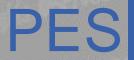

## PES Agenda

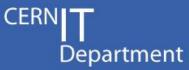

- System update for AI
- Add additional repositories
- Deploy additional software
- Questions??

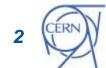

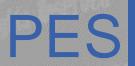

## PES System update for Al

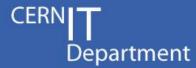

#### Quattor way

#### Typical process:

- 1. Update osdateversion in CDB for a cluster
- 2. Run spma on each node (typically with wassh) this actually updates the RPMs. Trigger a reboot if necessary.
- 3. Spma is also run automatically when a node reboots

#### AI way (SLC6 only)

Puppet typically will not update packages by itself. A specific module provides the following process:

- Update hiera variable os\_repos\_repository\_date
- 2. A daily cron job will update the RPMs
- 3. If the VM needs a reboot (new kernel), this has to be done manually

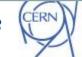

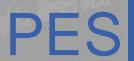

#### System update for AI - OSREPOS

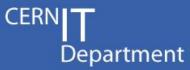

#### osrepos:

- puppet module for repository control
- one of the default modules of the Al
  - Installed before the base module
- install the repositories SLC, EPEL and AI
- two different behaviours according with the version of the OS (SLC6 or SLC5)
- On slc6 machines the system is keep up to date with the osrepos
- On slc5 machines the system needs manual intervention to be updated

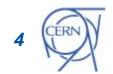

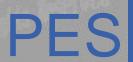

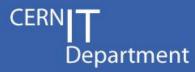

#### yum distro-sync

- synchronizes the installed package set with the latest packages available, this is done by either obsoleting, upgrading or downgrading appropriate.

#### cronjob repos\_sync:

- installed and executed once per day.
- during the execution of the distro\_sync.sh script:
  - · yum distro-sync is executed
  - log file: /var/log/distro\_sync.log

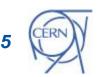

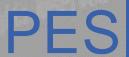

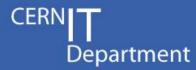

- Linuxsoft provides daily snapshots of the CERN SLC and EPEL repositories.
  - http://linuxsoft.cern.ch/internal/yumsnapshot/yyyymmdd/...
- How do we use them?
  - Hiera variable osrepos\_repository\_date
- osrepos\_repository\_date values:
  - osrepos\_repository\_date not set (**default value**)
    - the official CERN SLC and EPEL repositories will be used
    - very latest updates from SLC and EPEL repos will always be installed
  - snapshot date
    - format (yyyy-mm-dd)
  - integer X
    - The snapshot used will be the one that is X days before the current day

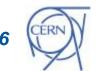

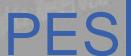

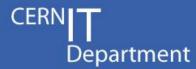

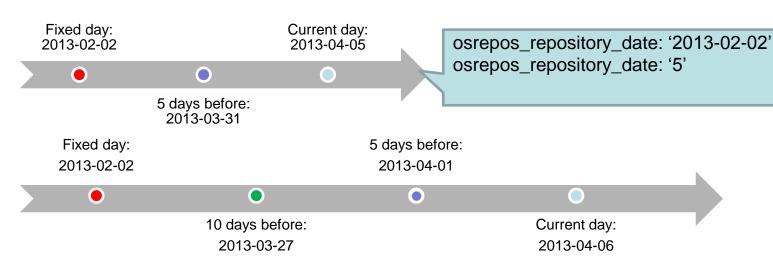

- Useful hiera variables:
  - osrepos\_sync\_exclude\_packages
    - list of package to be exclude of the synchronization
  - osrepos\_sync\_include\_packages
    - · list of packages to synchronize, if this is not set all packages are synchronized.

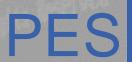

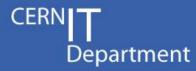

SLC5 does not have the command yum distrosync 😊

- If you want to update a node
  - You need to do it manually
    - e.g. yum update

the latest updates from the installed repositories will be installed

- At the moment, osrepos\_repository\_date does not work on slc5 machines
  - The official CERN repositories are always installed

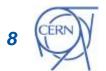

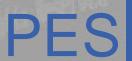

### P S Add additional repositories

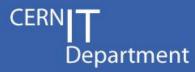

- The resource osrepos::ai121yumrepo should be use to add any additional yum repositories, this includes external repositories
  - Nothing more a wrapper around the standard puppet yumrepo resource

```
osrepos::ai121yumrepo{"rpmforge":
 baseurl => "http://apt.sw.be/redhat/el6/en/x86_64/rpmforge/",
 descr => "RPM forge repository",
 enabled => 1,
 gpgcheck => 0,
```

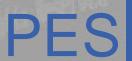

#### Additional repositories - caveats

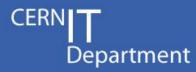

- Using external repositories creates a number of issues:
  - machines without internet access will not be able to use them
  - dependency issues / glitches can arise
  - No control of what is updated and when

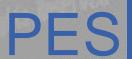

### Replicating repositories

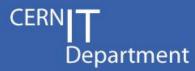

- Whenever extra repositories are needed, they should be replicated to linuxsoft
  - Don't set up repos yourself, just make sure the RPMs are available somewhere for linuxsoft to pick up
  - Linuxsoft will make sure the repos are both available to all CERN nodes (including technical network and other networks without internet access) and scale properly
  - This is the process used to replicate EPEL
- For custom/private software
  - The source to replicate in linuxsoft may be e.g. an AFS folder
  - Also, some repos are generated by Koji
    - E.g. the AI repo and some others
    - BUT THIS IS NOT OFFERED AS A BUILD SERVICE

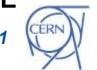

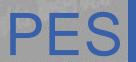

### Request a repository replica

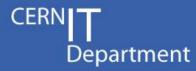

- Requests for repo duplication to be done via linux.support line
  - Exact process is yet to be formalized...

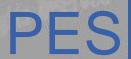

### Deploy additional software

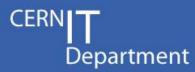

- the ensure attribute of the puppet resource package:
  - present or installed
     puppet will install the latest version of the package that it finds in the hosts configured software repos when the manifest first runs, but never updates it
  - latest

Puppet will install a package if absent and **upgrade the package to newer versions when they become available** (to be used carefully)

- absent
   If present remove the package
- version string
   If available install a specific package version

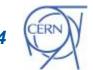

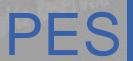

#### Software not in a yum repository...

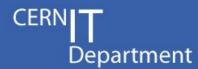

- What if?
  - use puppet to install a RPM package that is not present in a repository

```
package { "emacs-puppet":
    source =>
"http://linuxsoft.cern.ch/rpmforge/redhat/el6/en/x86_64/rpmforge
/RPMS/emacs-puppet-2.7.9-1.el6.rf.noarch.rpm",
    provider => "rpm",
}
```

- Source parameter should point to the file local file (or on a network file system) or a URL
- Problems:
  - dependency issues
    - how to update...

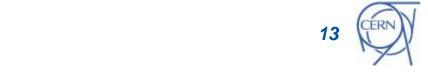

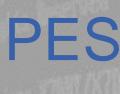

# PES ??????????????????????

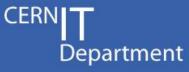

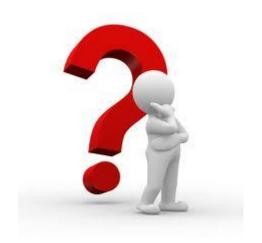

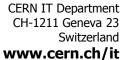

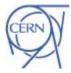